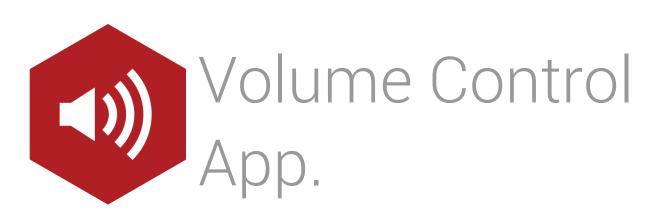

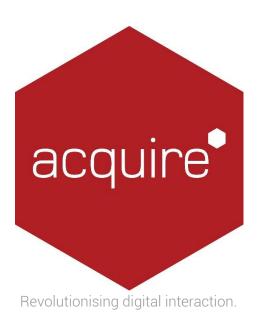

# Acquire App Manual –Volume Control Version 4.0

## Contents.

| Introduction  | 3 |
|---------------|---|
| Configuration | 3 |

#### Introduction.

When playing audio from a 'line in' source such as a radio or microphone this app provides full control of the volume settings for the duration of the page on which the audio has been included. When pages are first loaded the volume can be set to fade in reaching the volume level specified. Settings for individual speakers can be adjusted individually.

## Configuration

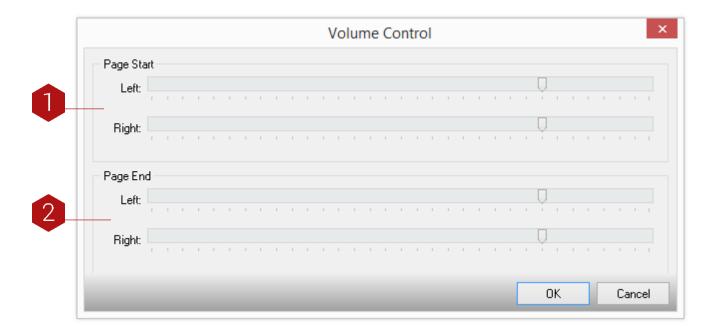

#### 1. Page start

When the page is first shown the Line In volume fades up to this setting. You can change the left and right setting individually or hold down the Control Key to adjust them together.

### 2. Page end

When the page is closed the Line In volume will be set to this volume. You can change the left and right setting individually or hold down the Control Key to adjust them together.

NOTE: To change all the volumes together hold down the Shift Key while adjusting.